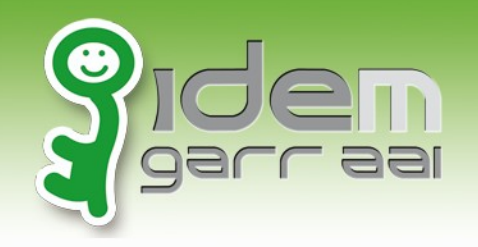

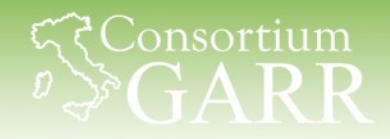

# **Shibboleth SP: configurazione avanzata**

Virtual hosts (credits Marco Ferrante) Controllo dell'accesso Riautenticazione forzata Discovery Service (Marco Malavolti)

Davide Vaghetti– Università di Pisa – CTS IDEM – Roma, 30/09/2014

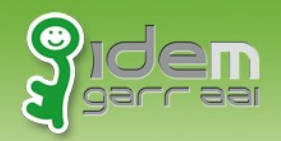

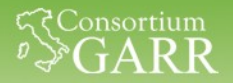

## **Virtual hosts**

- Configureremo tre distinti virtual host: sp1.local, sp2.local e sp3.local
- Verificheremo che il SP non può funzionare per endpoint non registrati presso l'IdP
- Mostreremo le soluzioni più comuni
- Use case più frequente: delegare la gestione dei virtual host ad apache e tenere la configurazione del SP più semplice

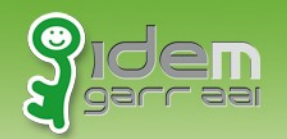

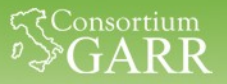

# **Setup**

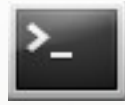

sudo su –

cd /home/testusers/CORSO\_IDEM/3\_SESSIONE

- ./update\_stato\_3.0.sh
- **Nomi hosts**

hosts: sp1.local sp2.local sp3.local

#### • **Virtual hosts**

sites-enabled/\*.conf:

ServerName sp1.local – DocumentRoot /var/www/html ServerName sp2.local – DocumentRoot /var/www-sp2.local/html ServerName sp3.local – DocumentRoot /var/www-sp3.local/html

#### • **entityId**

shibboleth2.xml: <ApplicationDefaults entityID=https://sp1.local/shibboleth

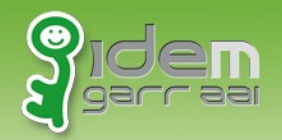

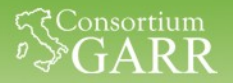

# **sp3.local**

- Aprite l'URL https://sp3.local
- Provate ad accedere all'area Intranet
- Autenticatevi (se la sessione non è più attiva)
- Errore dell'IdP:

No peer endpoint available to which to send SAML response

• Verifichiamo la SAMLRequest

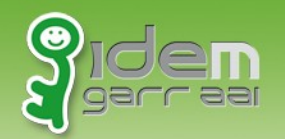

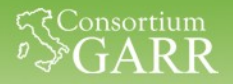

# **SAMLRequest**

- Aprite https://sp3.local
- Avviate Firebug, selezionate Net e poi Mantieni (Persist)
- Provate ad accedere all'area Intranet
- Da Firebug cliccate GET SSO?SAMLRequest=...
- Aprite la scheda dei parametri e copiate il contenuto di SAMLRequest
- Aprite<https://sp1.local/tools/decoder.php>
- Incollate la SAMLRequest nel form e cliccate su Decodifica

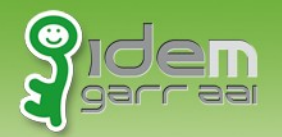

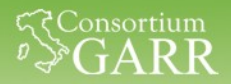

# **SAMLRequest: elementi**

- AssertionConsumerServiceURL: <https://sp3.local/Shibboleth.sso/SAML2/POST>
- Destination:

<https://idp-corso.irccs.garr.it/idp/profile/SAML2/Redirect/SSO>

• Issuer (match entityId):

<https://sp1.local/shibboleth>

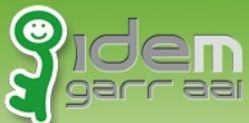

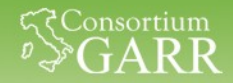

## **AssertionConsumerService in Metadata**

#### Verifichiamo quali AssertionConsumerService Location erano presenti nei metadata inviati all'IdP:

#### […]

<md:AssertionConsumerService Binding="urn:oasis:names:tc:SAML:2.0:bindings:HTTP-POST" Location="https://sp1.local/Shibboleth.sso/SAML2/POST" index="1"/> <md:AssertionConsumerService Binding="urn:oasis:names:tc:SAML:2.0:bindings:HTTP-POST-SimpleSign" Location="https://sp1.local/Shibboleth.sso/SAML2/POST-SimpleSign" index="2"/> <md:AssertionConsumerService Binding="urn:oasis:names:tc:SAML:2.0:bindings:HTTP-Artifact" Location="https://sp1.local/Shibboleth.sso/SAML2/Artifact" index="3"/> <md:AssertionConsumerService Binding="urn:oasis:names:tc:SAML:2.0:bindings:PAOS" Location="https://sp1.local/Shibboleth.sso/SAML2/ECP" index="4"/> <md:AssertionConsumerService Binding="urn:oasis:names:tc:SAML:1.0:profiles:browser-post" Location="https://sp1.local/Shibboleth.sso/SAML/POST" index="5"/> <md:AssertionConsumerService Binding="urn:oasis:names:tc:SAML:1.0:profiles:artifact-01" Location="https://sp1.local/Shibboleth.sso/SAML/Artifact" index="6"/> […]

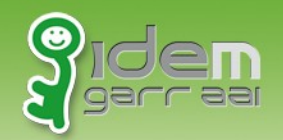

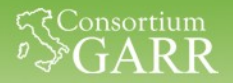

# **Soluzioni**

- 1. Configuriamo tutti i possibili virtual hosts o nomi di dominio con cui vogliamo che sia raggiungibile il sito web ed esportiamo **diversi** set di metadata da inviare all'IdP con i corretti valori di AssertionConsumerService Location - Rif. [https://wiki.cam.ac.uk/raven/Virtual\\_hosting\\_issues\\_with\\_Shibboleth](https://wiki.cam.ac.uk/raven/Virtual_hosting_issues_with_Shibboleth)
- 2. Esportiamo un **unico** file di metadata aggiungendo i corretti valori di AssertionConsumerService Location per abilitare tutti gli endpoint necessari.

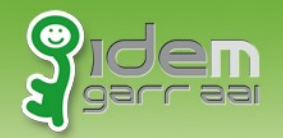

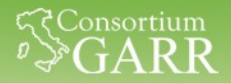

## **Un solo Metadata, tanti endpoint**

- Scaricare https://sp1.local/Shibboleth.sso/Metadata
- Aggiungere la AssertionConsumerService Location <https://sp2.local/Shibboleth.sso/SAML2/POST>

<md:AssertionConsumerService Binding="urn:oasis:names:tc:SAML:2.0:bindings:HTTP-POST" Location="https://sp2.local/Shibboleth.sso/SAML2/POST"  $index="7"$ />

- Il valore di index deve essere consecutivo rispetto a quelli già presenti
- Vale solo per HTTP POST Binding!
- **Inviare il file di metadata ai gestori dell'Idp per la registrazione**

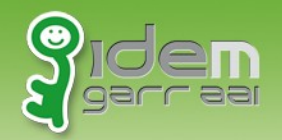

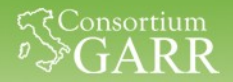

## **Controllo dell'accesso**

- Direttamente integrato lato SP:
	- "require" in apache2.conf (statico) o .htaccess (dinamico)
	- regole XML collegate ai contenuti via RequestMap in shibboleth2.xml (statico) o in file di ACL (dinamico)
- Lato web application

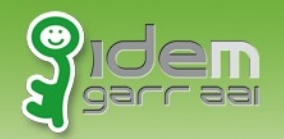

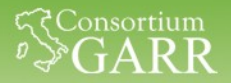

#### **Controllo dell'accesso: meccanismi a confronto\***

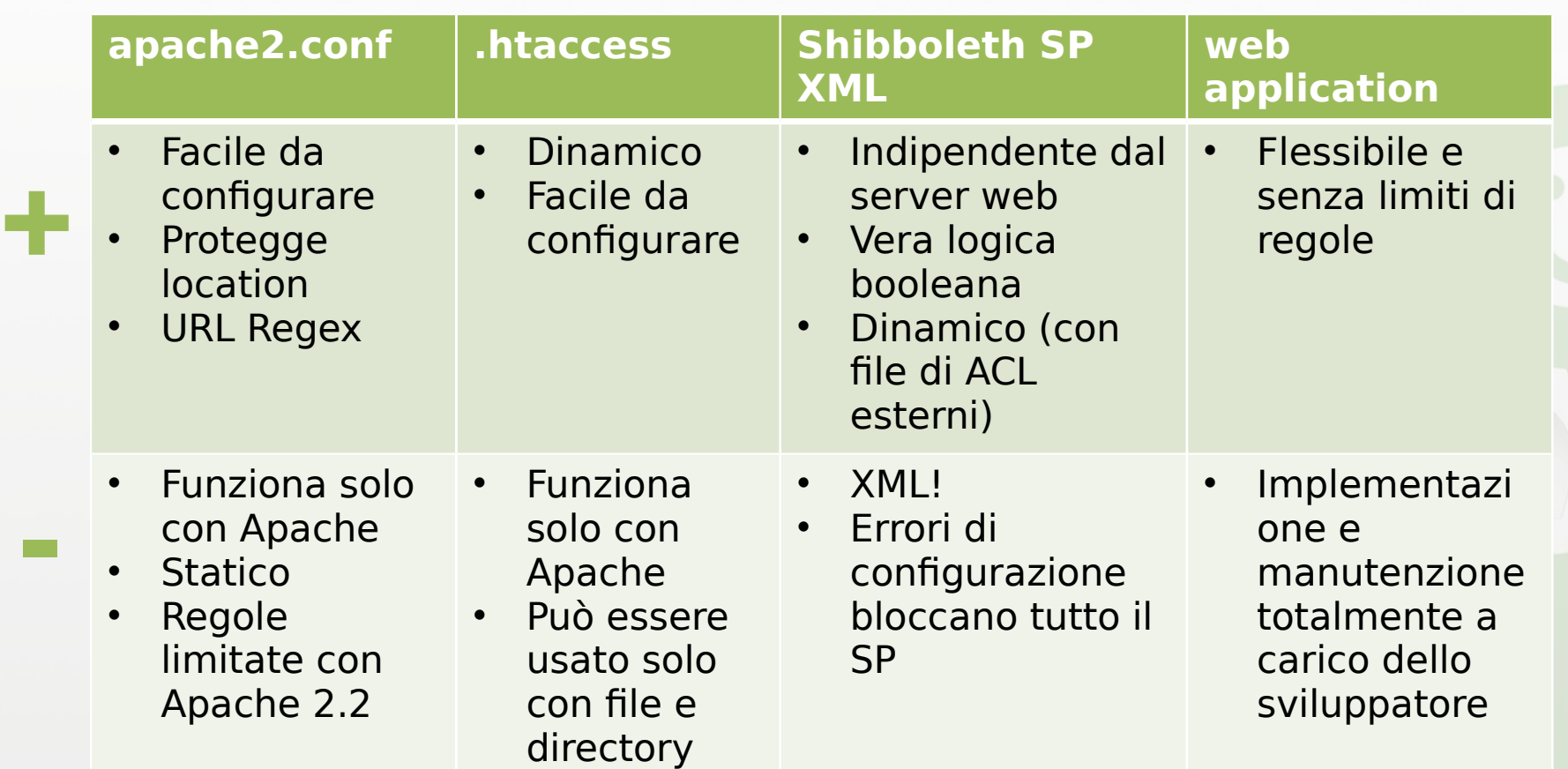

\* Vedi https://www.switch.ch/aai/support/presentations/sp-training-2014/SP-Hands-On.pdf

Davide Vaghetti - Università di Pisa - CTS IDEM - Roma, 30/09/2014 11

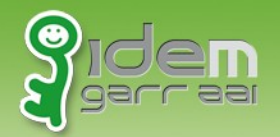

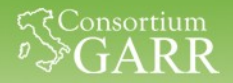

## **Apache2.conf e .htaccess**

- Regole speciali:
	- shibboleth (attiva il modulo)
	- shib-session (richiede una sessione attiva) [deprecated valid-user]
	- shib-user valore (match su REMOTE USER) [deprecated user]
- Le regole sono valutate in OR se non altrimenti specificato (<RequireAny>, <RequireAll>)
- Espressioni regolari, es:

Require shib-attr mail **~** ^.\*@(noc|adm).example.org\$

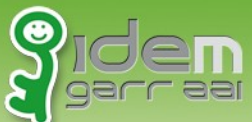

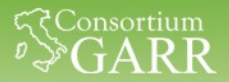

## **Apache2.conf e .htaccess: affiliation**

• Creiamo una semplice regola basata su affiliation\*, **dopo** la <Location /intranet>, inseriamo:

<Location /intranet/affiliation\_staff.html> AuthType shibboleth ShibRequestSetting requireSession true Require shib-attr affiliation staff@irccs.garr.it </Location>

\* Apache 2.4

Davide Vaghetti – Università di Pisa – CTS IDEM – Roma, 30/09/2014 13

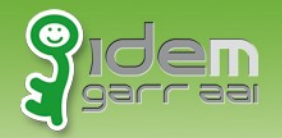

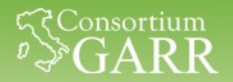

#### **Custom page per errori 401 - Unauthorized**

- in service provider.conf aggiungiamo: ErrorDocument 401 /401.html
	- Riavviamo Apache2: service apache2 restart

Davide Vaghetti – Università di Pisa – CTS IDEM – Roma, 30/09/2014 14

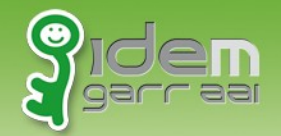

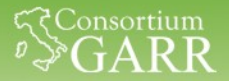

#### **Apache2.conf e .htaccess: regole complesse**

Con <RequireAny>, <RequireAll> e "!" possiamo usare vera logica booleana\*:

```
<Location /intranet/boolean.html>
AuthType shibboleth
ShibRequestSetting requireSession true
<RequireAny>
<RequireAll>
 staff@irccs.garr.it
Require shib-attr mail \sim .*@uni.*\.it$
</RequireAll>
<RequireAll>
Require shib-attr affiliation !staff@irccs.garr.it
Require shib-attr mail \sim \backslash .it$
</RequireAll>
</RequireAny>
</Location>
```
#### \* Apache 2.4 Davide Vaghetti – Università di Pisa – CTS IDEM – Roma, 30/09/2014 15

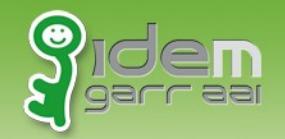

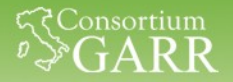

# **Verifica**

• Se non riuscite a far funzionare gli esempi, eseguite:

cd /home/testuser/CORSO\_IDEM/3\_SESSIONE ./update\_stato\_3.1.sh

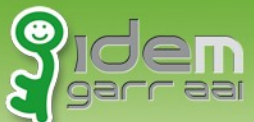

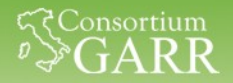

## **Controllo dell'accesso in Shibboleth SP**

- Indipendete dal server web (IIS, FastCGI)
- Le regole di accesso XML possono essere specificate in RequestMap (shibboleth2.xml) o caricate dinamicamente da file di ACL
- Operatori booleani (AND, OR, NOT)
- Regex con <RuleRegex>
- Le regole possono essere richiamate da file .htaccess per consentire la modifica a utenti non-root

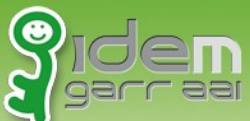

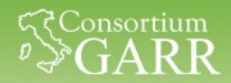

## **Controllo dell'accesso SP XML: Apache**

• Abilitiamo i canonical names, nella sezione <VirtualHost..> di service provider.conf aggiungiamo:

> ServerName sp1.local UseCanonicalName On

• Eliminiamo tutte le direttive <Location> presenti e inseriamo un'unica <Location  $\rightarrow$ \* in service-provider.conf:

> <Location /> AuthType shibboleth Require shibboleth </Location>

\* in pratica deleghiamo completamente il controllo dell'accesso a shibboleth

Davide Vaghetti – Università di Pisa – CTS IDEM – Roma, 30/09/2014 18

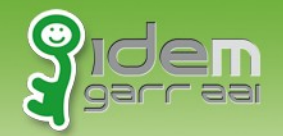

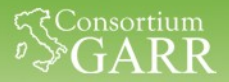

#### **Controllo dell'accesso SP XML: Shibboleth**

```
In shibboleth2.xml, prima della sezione 
<ApplicationDefaults[…], aggiungiamo:
```

```
<RequestMapper type="Native">
   <RequestMap>
      <Host name="sp1.local">
         <Path name="intranet" authType="shibboleth" requireSession="true">
            <AccessControl>
              <OR> <Rule require="affiliation">staff@irccs.garr.it</Rule>
                  <Rule require="affiliation">student@irccs.garr.it</Rule>
             \langle/OR> </AccessControl>
         </Path>
       </Host>
    </RequestMap>
</RequestMapper>
```
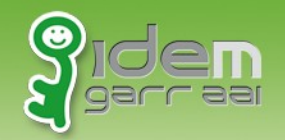

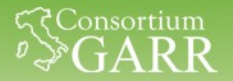

# **Verifica**

• Se non riuscite a far funzionare gli esempi, eseguite:

cd /home/testuser/CORSO\_IDEM/3\_SESSIONE ./update\_stato\_3.2.sh

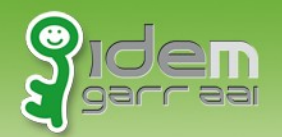

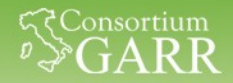

# **Riautenticazione forzata**

### • **Rompe il SSO**

- Sfrutta comunque l'autenticazione federata
- Implementabile in Apache-Location (ma solo per interi virtual host)
- Implementabile in Shibboleth per singoli SP o per **application** tramite ApplicationOverride (molto complesso)

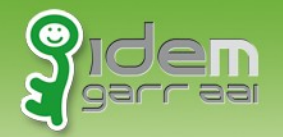

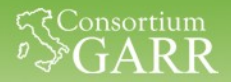

## **forceAuthn: esempio lato Apache**

• Modificare la location protetta:

```
<Location /intranet>
  AuthType shibboleth
  ShibRequestSetting forceAuthn true
  ShibRequestSetting requireSession true
  Require shib-session
</Location>
```
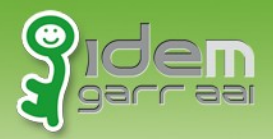

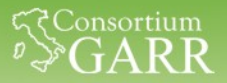

# Grazie

Davide Vaghetti – Università di Pisa – CTS IDEM – Roma, 30/09/2014 23